# Analyzátor IDEXX Coag Dx<sup>™</sup>

Stručná referenční příručka

## **Součásti analyzátoru Coag Dx**™

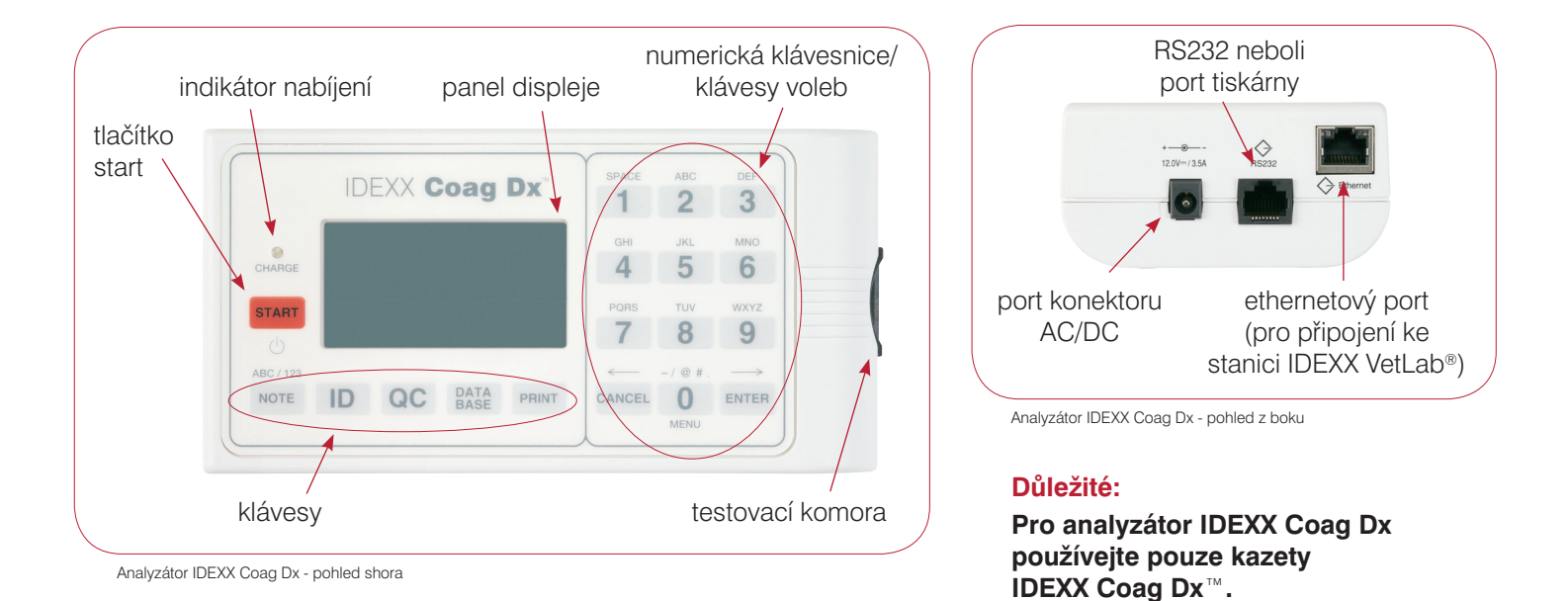

### **Klávesy numerické/voleb/funkcí**

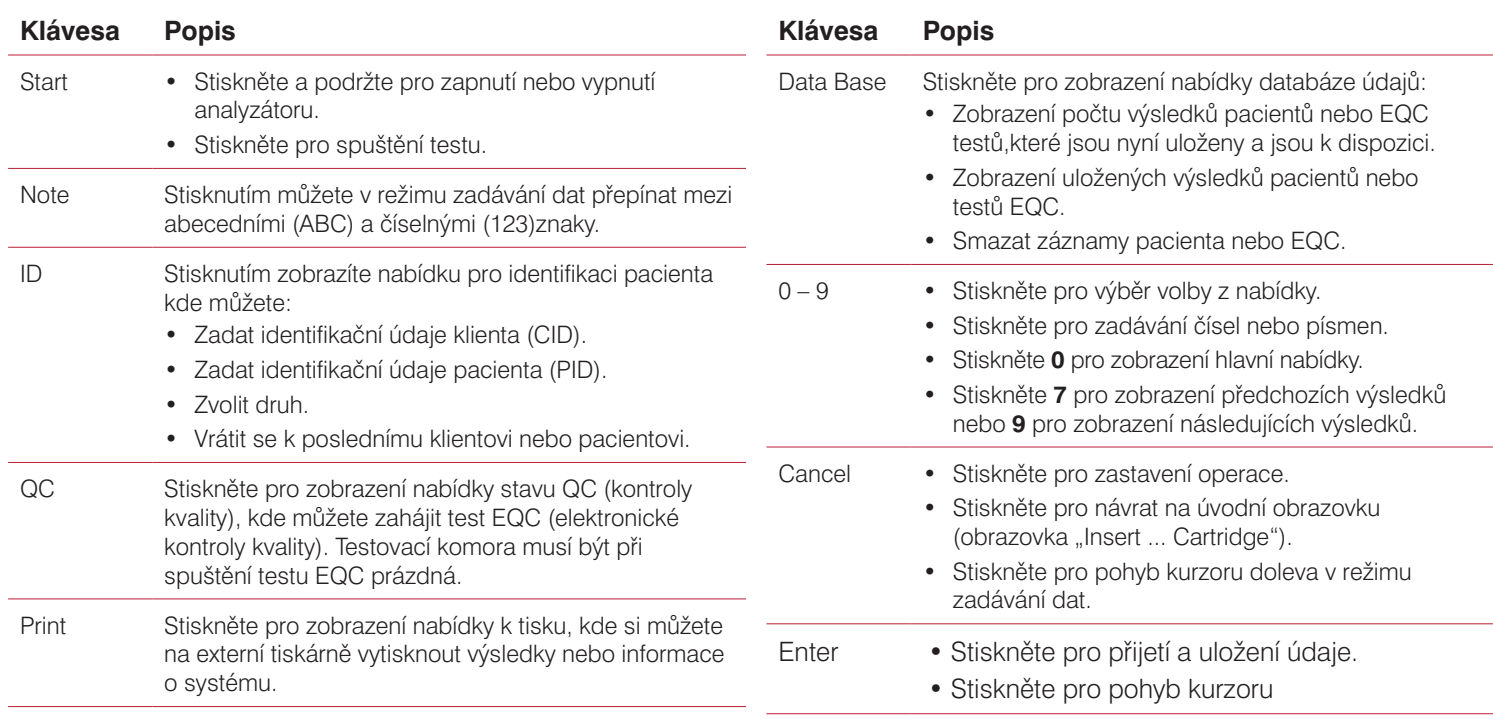

**ARORATORIES** 

© 2016 IDEXX Laboratories, Inc. Všechna práva vyhrazena. • 06-0007729-00

\* IDEXX VetLab a IDEXX UA jsou ochranné známky nebo registrované ochranné známky společnosti<br>IDEXX Laboratories, Inc. nebo jejích poboček ve Spojených státech amerických a/nebo dalších zemích.

#### **Upozornění k provozu**

- Nechte napájecí modul AC/DC zapojený do analyzátoru a elektrické zásuvky, když se nepoužívá, a nechte analyzátor zapnutý.
- **Neotvírejte** analyzátor. Nejsou zde žádné součásti, které by mohl opravit uživatel. Otevřením analyzátoru porušujete dohodu o záruce a/nebo údržbě.
- **Nepoužívejte** jiné kazety než IDEXX Coag Dx.
- **Nepoužívejte** kazety, které mají prošlé datum expirace nebo byly nesprávně uskladněny.
- **Nevkládejte** kazetu do analyzátoru silou.
- **Nepoužívejte** nepřiměřenou sílu při stisku kláves analyzátoru.
- **Nevystavujte** analyzátor extrémním teplotám (nad 37 °C/98 °F nebo pod 0 °C/32 °F).
- **Chraňte** analyzátor před pádem. **Nepoužívejte** výsledky, pokud vám analyzátor během testu upadl.

#### **Připojení analyzátoru Coag Dx<sup>™</sup> ke stanici IDEXX VetLab<sup>®</sup> (verze 2.30 nebo novější)**

Připojení analyzátoru IDEXX Coag Dx ke stanici IDEXX VetLab (obrázek 1) Vám umožňuje identifikaci klienta a pacienta a automaticky přenáší výsledky koagulačních vyšetření do dokumentace pacienta.

**Důležité:** Je-li analyzátor Coag Dx připojen ke stanici IDEXX VetLab, nelze spustit test z analyzátoru Coag Dx. Všechny testy musí být spuštěny ze stanice IDEXX VetLab.

#### **Chcete-li připojit analyzátor Coag Dx ke stanici IDEXX VetLab:**

- **1.** Ujistěte se, že jsou analyzátor Coag Dx a stanice IDEXX VetLab zapnuté.
- **2.** Připojte jeden konec ethernetového kabelu do ethernetového portu na boční straně analyzátoru Coag Dx.
- **3.** Druhý konec ethernetového kabelu zapojte do routeru, který je připojen ke stanici IDEXX VetLab. Použijte první port LAN, který je k dispozici (označené 1, 2, 3 atd.).
- **4. Důležité: Nepoužívejte** WAN port, který se připojuje k Internetu. Když se na úvodní obrazovce stanice IDEXX VetLab objeví ikona Coag Dx, vaše připojení proběhlo úspěšně.

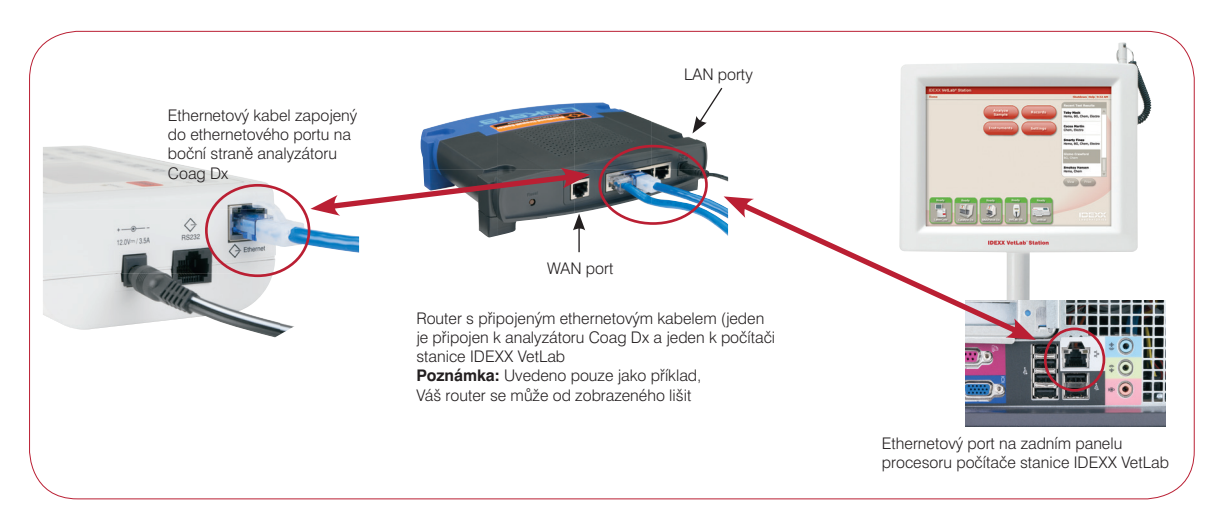

#### **IDEXX Zákaznická podpora Česká republika 239.018.034 Slovensko 0/268.622.417**

© 2016 IDEXX Laboratories, Inc. Všechna práva vyhrazena. • 06-0007731-00

IDEXX Coag Dx VetLab a jsou ochranné známky nebo registrované ochranné známky společnosti IDEXX Laboratories, Inc. ve Spojených státech amerických a/nebo dalších zemích.